# The Outer

Newsletter of the Channel Islands PC Users Group

July 1999 Whole No. 132

Vol. 13, No.1 **ISSN** 1055-4599

E

d

u<br>g

e<br>e

**Visit our web page at: www.cipcug.org e-mail: helen@cipcug.org OS/2:http://www.vcnet.com/os2-corner**

The Friendly Computer Club Helping Make Computers Friendly

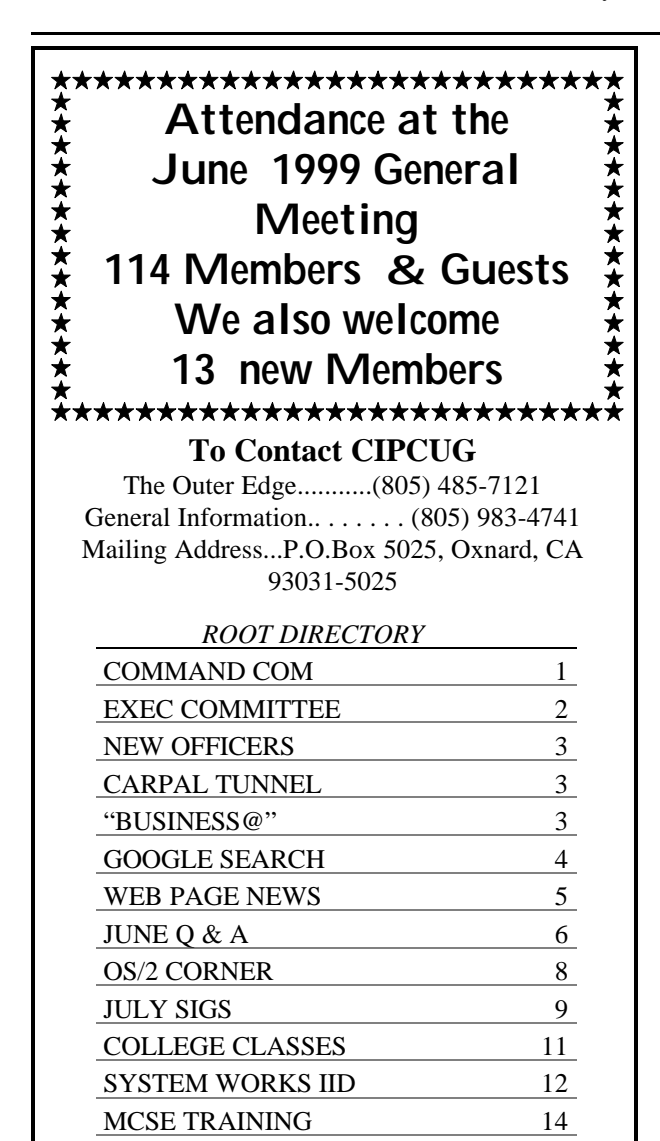

CIPCUG ISP 16 F1 YOUR HELP KEY 17 MEMBERSHIP 18 EDITOR''S COLUMN 19

# **COMMAND.COM by Toby Scott, president**

It seems fitting that for my last Command.com article as your president, I should talk about what I see for the future of computing and what I think it might mean for our club.

In about 10 years, I expect computers and phones to merge into a singular device—about the size of a cellular phone today. Everyone will have one phone number and take the number with them from place to place. It is more secure and faster to use wire to connect to the phone system than to use airwaves, so we will be able to plug our phones into any jack anywhere, and our computer will register our new location automatically, so all our incoming calls are routed to the new location. Companies will have static phones and locations, but the "intercom" will simply be the temporary link to our computer/phones.

Naturally, the computer will be too small to have a keyboard. All interaction will be by voice. And since the computer will have a permanent connection to the Internet (or whatever they are calling it then), we will have the world's largest library at our fingertips. Everything and anything we might need in the way of information will be available quickly and easily—even when we are talking on the phone to someone.

Writers, data entry clerks and the like will still use desktop machines with large monitors and keyboards, but the average user will have no need.

And what will computer clubs do? They will either vanish or break up into study groups. The SIGs we have on investing tools on the Internet, creating Web pages (or whatever they call them then), genealogy, etc. will be what people congregate around to exchange information.

No longer will we consider using a tool a hobby. We will have user groups for the hobbies the tool makes possible. *(Continued on page 5)*

July *1999 The Outer Edge Page 1*

### *Board of Directors*

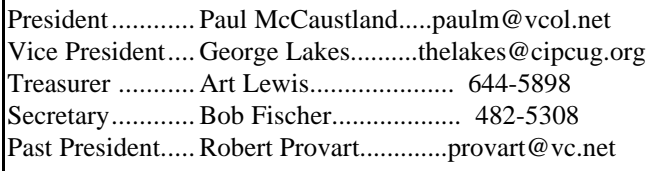

### *Executive Committee*

Programs.......George Lakes.............geolakes@juno.com SIG Coord.....Ralph Duchacek.......... praha@inreach.com Membership.. John Godwin.............jpgoddwin@gte.net Librarian........Frank Greenway....Frank-g-ca@worldnet.att.net Legal Adv......Michael Van Sickle........vansick@aol.com Comp. Show..Paddy Ruzella.............paddy@cipcug.org Web Page......Helen Long...................helen@cipcug.org

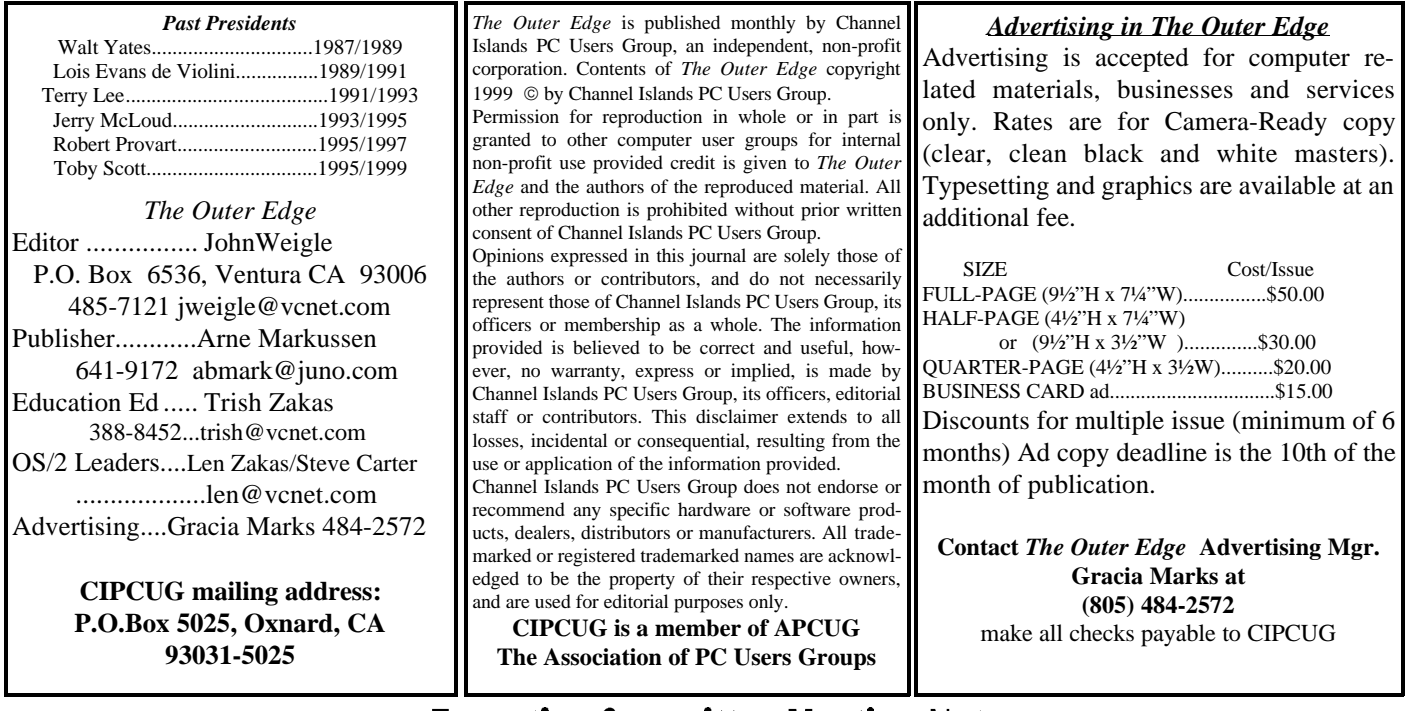

# **Executive Committee Meeting Notes**

*June 1999.....By Paul McCaustland*

 The June Executive Committee meeting began at 7 p.m. at the home of George and Arline Lakes. Present were Toby Scott, John Godwin, Helen Long, Bob de Violini, George and Arline Lakes, Bob Fischer, Robert

Provart and Paul McCaustland. TOE report was unavailable, but John Weigle compiled a member e-mail list. The board debated sending the list to members.

John Godwin reported that seven new members joined CIPCUG at the June meeting. The seven members were needed to make the quorum necessary to elect the new officers. Our renewal rate has slipped slightly the last few months. Total membership seems to be stuck at 360 or so. We do have 14 volunteers for the welcoming committee, which we hope will lead to an increase in new member signups.

Arline Lakes reported that Dr. Adam Story would conduct the July program. The featured topic will be computer ergonomics, improving your computing working environment. We are also negotiating

th NovaStor to do a backup software presentation at the September meeting.

Treasurer's report and SIG schedule were not available at meeting time. Check the online version of TOE or <http://www.cipcug.org> for details.

Webmaster Helen Long has both the May and June TOE issues posted to the club Web site in Adobe Acrobat format. The July issue will be posted as soon as it is ready for publication.

We have a new financial agreement with Cybernet Business Professionals. The cost to host an account did not cover their expenses, thus the cost to CIPCUG has been raised. Member cost will remain at \$15 per month.

Preliminary billing has been sent to members whose subscriptions have expired. Toby Scott promised to hold an Internet SIG and a tech session after the T3 line is installed at CBP.

The meeting adjourned at 9 p.m.

# **Paul McCaustland new president**

It was touch and go for a while because we weren't positive we had a quorum in June, but we held an election on the condition that we'd check the by-laws to see if it was legal. Fortunately, it was.

The following information should also be in the masthead on page 2, but in case the updating of that isn't completed you have it here, too, in a size you can read. A few e-mail addresses are not included because of the purchase of VCOL or because some people are still setting up accounts.

**President: Paul McCaustland,** 1602 Tapir Circle, Ventura, CA 93003. Phone 647-8197.

**Vice President: George Lakes**, 910 Ivywood Drive, Oxnard, CA 93030. Phone. 983-2969.

E-mail: thelakes@cipcug.org or vicepresident@cipcug.org

**Secretary: Bob Fischer**, 387 Mira Flora Court, Camarillo, CA 93012. Phone. 482-5308.

**Treasurer: Art Lewis**, 6363 Burnett Court, Ventura, CA 93003. Phone 644-5898.

Although it's not an elected position, we also have a new librarian, Jef Fottler. We don't have all the information for him but will include it in the next issue. He replaces Frank Greenway, who deserves our thanks for a job well done. //

# **"Business @ The Speed of Thought" By Trish Zakas**

Bill Gates has developed a concept he calls the Digital Nervous System and writes a book detailing what it is and how businesses that use it can prosper. "I have a simple but strong belief," Gates says. "How you gather, manage and use information will determine whether you win or lose." Notice this quote from the book jacket doesn't say anything about delivering the best, flaw-free product to the customer.

Nonetheless, the philosophies and first hand accounts of how you collect and massage information to bring about overall profitability to a company are intriguing. Any person majoring in business or thinking of a master's degree in the field should put this on the summer reading list. The theories presented are thought-

### **Carpal Tunnel Syndrome 26 discussion set for July By George Lakes**

Have you ever had back pain, neck pain, CTS (carpal tunnel syndrome) after using your computer? What can we do about it? We will have some answers at the July meeting from Dr. Adam Story, who operates the Las Posas Family Chiropractic in Camarillo.

The meeting will be at the usual time and place – Freedom Center at the Camarillo Airport. Regular members know we often have to change the July meeting date and location because of the July 4 holiday, but this year everything falls on the right dates, and the move isn't necessary.

Dr. Story will discuss ways to avoid the typical problems and minimize the likelihood of our developing them, short of not using our computers. He will present an interesting, informative program with the help of a color slide presentation and answer some of the questions we might have.

Future meeting topics:

**Aug. 7**: PowerQuest Partition Magic and Drive Image **Sept. 4:** Pending

**Oct. 2**: Gary Saxer presenting L&H Voice Xpress & Power Translator

**Nov. 6**: Microsoft Office 2000 //

provoking, and I promise you can spend many hours pondering some of the observations and notions presented. Even those of us who are not pursuing college credentials will find this an interesting read.

Since arguably Bill Gates is one of the most astute businessmen on the scene today, the question arises: "Who does Bill look to as a role model?" None other than Alfred P. Sloan Jr. Mr. Sloan wrote a book titled "My Years with General Motors" that Gates refers to many times in "Business@". From the tone of Gates' book when he discusses Mr. Sloan, the reader can instantly tell that Gates has true respect for the methodology Mr. Sloan espoused.

"Business @ The Speed of Thought" was found at the Camarillo library. By the time this review is published, I will have returned it. Look for "Business @" on your next visit to the library and pick it up to skim it. My bet says you won't put it down but will opt to check it out.

---------- "Business @ The Speed of Thought," by Bill Gates with Collins Hemingway; Warner Books, 440

### Search Engines: Consider These Alternatives **By Emerald Jones**

Folks who know more than I do about the most common Internet search engines, Yahoo, Excite, Alta Vista, et al, claim that these engines' paid advertisers "appear to affect the order of sites presented," to the exclusion of items that might be more apt. Maybe that was why I used to spend a lot of time reading through irrelevant results returned. I even pondered the rules for Boolean-enhanced searches, but my efforts made no difference. The result was often a veritable Niagara Falls of trifles. I finally decided normal search engines aren't very helpful.

(A note to beginners: for the purposes of this article, a *site* on the Web is the same as a W*eb page* or *address,* otherwise known as a URL or universal resource locator. A *link* on a site is a "hot spot" that when clicked, whisks you to another site. Commonly, it appears as an underlined word or words.]

Then I tried Google. This is a really different search engine. Instead of a simple text search, Google first examines *hot links* on Web pages and ranks who links to them. Called *Page Rank,* this turns out to be a kind of a cyber peer review. Essentially, if lots of sites like one specific site, it must be good. (Did you follow that? If many URLs contain hot links that go to a specific site, then the "pointed at" site must be valuable.) Google collects and ranks these, "using a complicated mathematical analysis, calculated on more than a billion hyperlinks on the Web, to return high-quality search results so you don't have to sift through junk." And what a difference! First, it's really fast. Second, the hits are almost 100 percent apropos.

After looks at ranked sites, it employs sophisticated text-matching techniques to find pages that are both important and relevant to your search, favoring sites where, in a multi-word search, one word is adjacent, or at least close, to another. It returns only sites that contain all search words, except for those automatically eliminated, such as *and, the, of,* etc. However, you can force it to use these words with plus and minus symbols, for example, "lord +of +the flies."

### **Fine Tuning**

*Quick Excerpts:* Google gives you about a dozen-word excerpt of the text that matches your query — with your search terms shown in bold in the search results. This often saves you loading pages that are obviously irrelevant.

*Faster:* Many of Google's favored pages are cached, so clicking on a cached version lets you take a

uick look before you click on the regular link (which may — or may not — be more up-to-date).

*I Feel Lucky:* Use this feature to get a single URL, the one at the top of the list. How many links to the U.S. Postal Service or the IRS do you need?

*Linux Searches:* This feature lets you search Google's database of Linux-related pages.

*Simple Rules:* Google does not support all operations that are found in other search engines, principally Boolean operands. However, even I understand how to use plus and minus symbols  $(+$  and  $-)$  to force some simple combinations. Nor does it support "stemming" (*stemming =* while searching for *wood,* the engine also looks for *woods).*

Want more? Go to google.com and check it out. **What's a google?**

 $10^{\text{A}}100$  (10 x 10 one hundred times) is a **googol**, but the authors, Sergey Brin and Larry Page of Stanford University liked the spelling "Google" better. "We picked the name 'Google,'" they claim, "because our goal is to make huge quantities of information available to everyone. Also, it sounds cool and has only six letters."

### **Piloting a 747 of Search Engines**

What if Google doesn't find your target? What if you want 40 zillion replies and don't mind a ton of duplications? Or you want to take a quick pass where many common departure points are all on one page. Take a test flight on dogpile.com. Neatly arranged on a single screen are 10 choices (Web, news, ftp, etc.) plus links to a dozen popular commercial sites, such as Amazon books, 800 Florals, and eBay.

Of the 10 choices, Web search engines is just one. So if you type "emerald" as your search term, then click *Fetch,* results come back from 13 (!) search engines, including Yahoo!, Thunderstone, Lycos, GoTo, Excite, Alta Vista, and InfoSeek (but not Google). Other choices on the page: Usenet, FTP, Other News Wires, BizNews, Stock Quotes, Weather, Yellow and White Pages, and Maps. //

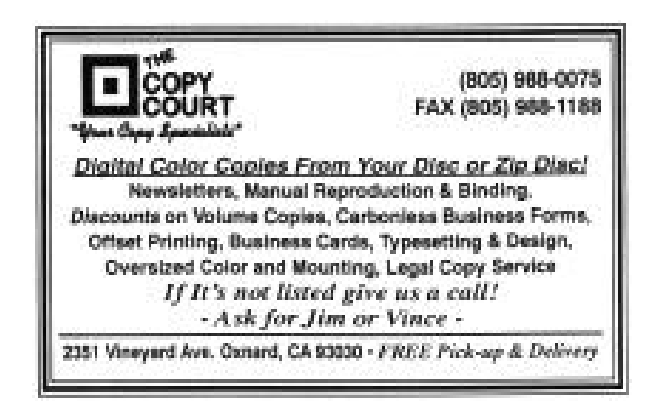

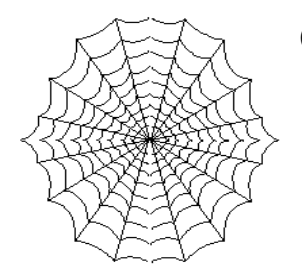

CIPCUG'S Web Page News *By Helen Long*

Many new things are happening for the CIPCUG Online members. Michael Neustadt, vice president of Cybernet Professionals Online Service (CIPCUG's new ISP provider) stopped by the June meeting to welcome CIPCUG members into the fold and indicated that he was looking forward to the association with our club. The company plans to provide improved services under the same conditions that Terry Lee has offered and even indicated that both Terry Lee and Bob Gates are employed as technical advisers. We are all one big happy family under a much larger environment that will only benefit our online members. See Paul McCaustland's report elsewhere in this newsletter.

 Signing up for the CIPCUG Online service will be easier than ever. The plans are to have a re-training program for our tech support people. This has not been implemented yet, but it is coming very soon. Actually, if you want to get on immediately, contact Toby Scott at 485-3737, and he can have you up and running within 24 hours.

 Have you checked out the Web Site lately? We have a whole lot of new pictures! Jerry Crocker has been very busy with his digital camera. Both the Club Photo Page and the SIG Photo Page have a whole raft of new pictures just added in June. Thank him for his wonderful efforts the next time you see him.

 Another new item, be sure to especially check the CIPCUG site in the last two weeks of the month. The minute John Weigle picks up the TOE from the printers, he calls George and Arline Lakes to set up the folding committee. When they call me, I post it immediately on the front page with a blinker. It would save Arline a few phone calls if you would call her when you see the posting, so she doesn't have to call and beg for help. She has done an outstanding job in coming up with 10 or more volunteers, which speaks very well for club members who do help us out. It takes volunteers to make the club work smoothly!

As you know, TOE now has a presence on the Internet. We have the April and May issues available. If you don't mind downloading the Acrobat reader and waiting for the newsletter, you can read it when it is "hot off the press!" I will have them up shortly after the

### *(Continued from page 1)*

Computers will be as transparent as the phone is today. We don't have Telephone User Groups. We simply have groups of people who use telephones to communicate about other things. So it will be with computers.

Don't let the fact that user groups are going to be dinosaurs eventually keep you from enjoying them today. We are the people who will see the future unfolding most clearly and enjoy the ride the most.

All things in life are ephemeral. It is the enjoyment of the process that makes it worthwhile. Which is not only important to keep in mind when discussing the future of computer clubs, but also when you have to put a family pet to sleep—as we had to do this morning (as I write this). Cashin (our dog) spent many an hour keeping me company while I was writing articles, building Web pages, corresponding with users and even entertaining the board when it met at our home a time or two. The fact that he is gone today does not diminish the joy he brought these past nine years. May CIPCUG do half as well.

newsletter has gone to press, so those of you who are anxious to know what is happening, just check the site about the end of the third week of the month.

The SIGs for July are posted. Remember, if you are not on the Internet and you want to know the schedule, please don't hesitate to call me at 642-6521 to verify any classes or dates.

Make your club's Web site work for you! Visit it often. And when you do visit, drop us a line with your suggestions or comments. It's the only way we can offer the service you want and/or need. //

# **Looking back to 999** *)*

An Article from a London Newspaper (circa 999 AD) : (*This piece of Y2K humor is making the rounds on the Internet. Had there been newspapers at the time, it probably would have appeared in this or a similar form. – Editor*

CANTERBURY, England. AD 999.—An atmosphere close to panic prevails today throughout Europe as the millennial year 1000 approaches, bringing with it the so-called "Y1K Bug," a menace which, until recently, hardly anyone had ever heard of. Prophets of doom are warning that the entire fabric of Western Civilization, based as it now is upon monastic computations, could collapse, and that there is simply not enough time left to fix the problem.

*(Continued on page 17)*

# **June Q & A**

### *By Bob Fischer* **General information**

AT-Plus and All-City Computers were given good reviews from those attending the June meeting. Members with good experiences at both spoke up after someone asked for comments from people who had been customers.

One person reported a bad experience with a motherboard, and Toby Scott said there are a lot of flaky motherboards from all manufacturers and that all dealers are having to work through the difficulties. He said the bad boards are probably a result of some of the Asian problems of a year ago.

The society has a computer program "adoption" headed by Trish Zakas. Here is the deal: You take the program, give her a check for \$25, use the program and write a review for The Outer Edge within 90 days. You get to keep the program and get your uncashed \$25 check back. After 90 days without a review or a request for an extension, we deposit the check. The programs available as of the June meeting:

- Zip Magic 98.

- You Don't Know Jack, The Irreverent Collection

- Power Desk Utilities 98 A midi program from k-Quock, Pro Audio 7 for professionals. For Windows 95, it requires a Pentium 100 MHz, 16 meg RAM; for Windows NT, a Pentium 120 MHz, 32 meg RAM.

- Quick Keys. It's basically a Macro program that's Windows-wide. You can create macros that have your name, address, phone number, etc. to fill out forms, and it works for the Web. It will just throw out the information with one keystroke.

### **The Q&A session**

**Question:** I have Windows 98. What is the best way to delete files from Word Pad?

**Answer:** Click on FILE and SAVE AS and look at the dialog box to get the path the program saves its files to. Then go to Windows Explorer and go to the directory the files are in. Click on to the left side, and on the right side you'll see a list of all the files in the directory. Then you can right mouse click on any of them or hit CTRL and mouse click on a bunch of them, and you can then hit DELETE to delete all that are highlighted.

**Question:** I have been using Outlook Express

for a long time and suddenly it will not retain my password.

**Answe**r: You need to understand that it's not Outlook Express but the dialer. Your passwords in Windows are saved in a .PWL file. Delete the password file and Windows will re-create it − and sometimes remember the password. If it doesn't, there is a fairly long procedure in one of the documents on the Microsoft Web page. If you e-mail Toby Scott, he will give you the URL.

**Question:** I have a Hewlett Packard printer, and I replaced the black ink cartridge. Ever since, I have been getting an error message that says "incorrect installation, try removing the cartridge and reinstalling it."

**Answer:** Take out the cartridge and clean it with a Q-Tip.

**Question:** I recently purchased a Hewlett Packard 2000 C printer. Every once in a while it will print a half page even though I tell it to print 10 copies.

**Answer:** Use SR1 (Service Release 1), a patch to Microsoft Office 97. There is an SR2 patch out also. You might want to use that.

**Question:** I got Windows 98 and on the desk top in Explorer, my documents show that it's open, and I got a page sticking partly in and partly out.

Answer: Can't answer unless you want to change the icon for the folder in question. Windows does have a different icon for that one.

**Question:** How do you get rid of SPAM?

**Answer:** SPAM is an unfortunate way of life, but you will discover some similarities in the SPAM messages. You will get on certain lists and get all adult material ads, all get rich quick, or bioelectronic devices etc. Create some rules in your e-mail program so the messages are deleted without your ever seeing them. All the e-mail packages have a way to set up rules to guide what mailbox messages go to, so you can send SPAM directly to the trash. Whatever you do, don't send mail saying, "please delete me from your mail list" because all that does is confirm they have a working e-mail account and they will sell your name to 100,000 more people.

Another suggestion: When you sign up for your Internet mail service, put in that you don't have much income, you're very old and you have no hobbies. You get a lot less SPAM.

**Question:** I have two related questions: Is there

a way I can speed up the time it takes my computer to turn on, and can I arrange for it to go automatically to AOL?

**Answer:** Go into the CMOS (when you start your computer you will see a message to the effect, "to start setup Hit Del or Hit F1 or Hit escape"). Then you can bypass checking of the A drive, bypass checking of the RAM, and bypass system checks. That will speed up the booting, but it also makes it hard to determine what the problem is if you have trouble booting up. I don't recommend it, but you asked the question. You can also see what's loaded in the AUTOEXEC.BAT and CON-FIG.SYS files. Many of those items can be stripped out. If you don't use DOS at all, you can delete the installation of the CD-ROM drivers because Windows has its own. The less you load in the AU-TOEXEC.BAT and CONFIG.SYS files, the faster your computer will respond. NOTE: make sure your cache is turned on.

If you have a program you want to start automatically when you start your computer, go to Explorer and then to Windows, start, programs, start menu. Go to wherever you keep the icon for the program, click on the resource on the left, and it will list on the right all the things that are there. Find the program you want, right mouse click on it, drag it to the start menu and let go Make a copy of it in your start menu and it will start automatically.

**Question:** I have a 56K modem, but when I hook up to my Internet Service Provider I get only a 28K hookup.

**Answer:** There are four different protocols for 56K. Originally there was a race to create the protocol between, on one side U.S. Robotics (now 3-COMM) and on the other side a consortium of AT&T, Rockwell and Motorola. AT&T and Rockwell created two standards 56K and 56K FLEX, which their marketing people said was OK but their field engineers couldn't get to work right. An adopted standard is called the V-90. So you must ask yourself what version modem you have and what version your ISP has? If you got X-2 and your ISP has 56K, you're not going to talk. If your ISP has V-90, which is the latest out, and you have X-2, you may or may not get faster than 28.8K or 33.6K. If you have to call through a PBX, it's physically impossible to get faster than 33.6K. If you are anyplace where there is a second analog loop, you

will get 28.8K 0r 33.6K. The backbone of the phone system is all-digital, and it's all digital until you get to little green boxes in your neighborhood. That's where the signal is switched from digital to analog, which it has been all the time from that box in you neighborhood to your house. The new technology of the V-90 modem will allow you to download at 56K, but you can upload only at 33.6K coming across an analog line from your house. If you have a U.S. Robotics modem, there is a phone number you can call to find out what your phone connection speed is capable of. On the Web, go to www.usr.com for the phone number.

**Question:** What can you tell me about the FCC and the state of California charging long distance for using the Internet?

**Answer:** Ignore everything you have heard about it. Be aware that there is a law passed by congress and signed by the president last year. "There will be no new Internet taxes at the state, federal, local or any other governmental agency level on the Internet until the government completes its study due to be done on September 2001. At that time they will recommend an overall taxing strategy for the United States on the Internet." //

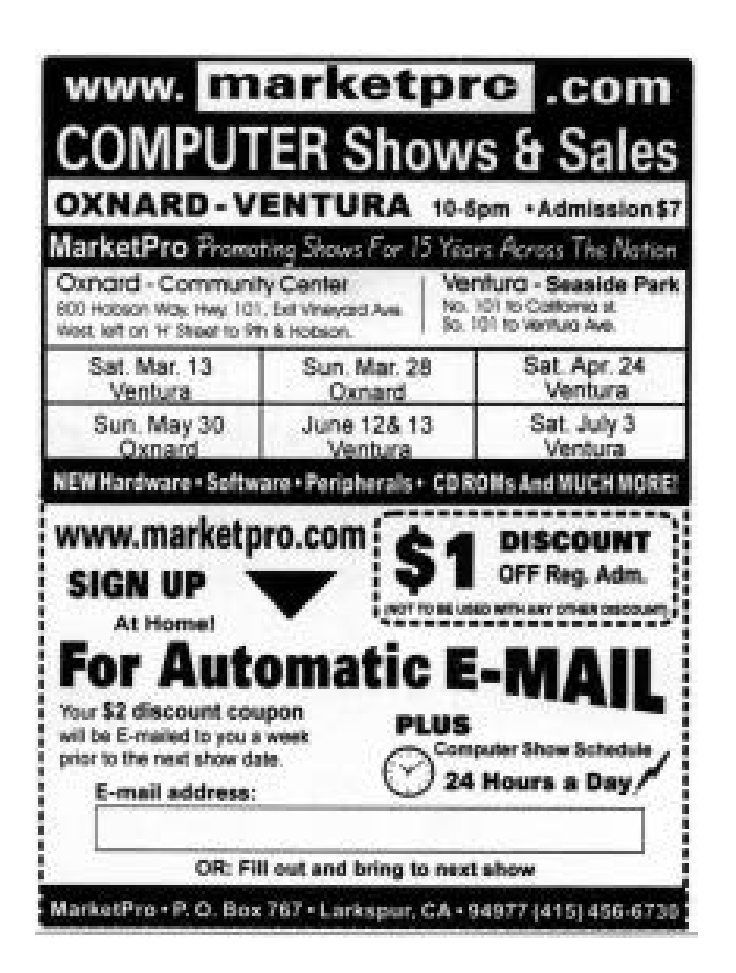

# OS/2 Corner

#### *BY: Len Zakas & Steve Carter, SIG Leaders*

The OS/2 Corner will meet on July 10th, 9:30 a.m. at the Computer Training Center of Ventura County, 642 Las Posses Road, Camarillo, 805-987-4567. We'll have a general discussion of OS/2, a Q&A, and an update on LINUX as an alternative OS. **OS/2 Future?**

In May, John Sandercock, jsanderc@american-club.net, from POSSI wrote about a demonstration he saw of the Aurora OS.

"I went to a local users group meeting last night hoping to see a demo of Aurora, and saw an interesting demo of WSOD instead. The IBMers were using Aurora to run the WSOD Manager, but if they got around to showing off Aurora, it was after I had to leave.

"I wasn't surprised to see that IBM's OS/2 support and development is targeted to large customers, but I was pleasantly surprised at how much seemed to be going on. The time horizon for OS/2 support seems to be pretty far away thanks to the banks and their legacy apps.

"I know we've talked about this before, but WSOD looks like a great fit for small to medium-sized businesses. It's too bad that IBM doesn't work with resellers more. Any company running at least one custom DOS or Win 3.1 app with more than 20 PCs would do better with WSOD and workstations than with PCs on every desk.

"Nothing said about an Aurora client, but Netscape Communicator 4.5 for OS/2 should be out in 30-60 days and Netscape 5 is in the works.

"The demo team runs InJoy under Aurora to connect their portable LAN (Thinkpads and a cool new diskless workstation) to the 'Net.

"The OS/2 JVM is still the fastest available. If Java takes off, OS/2 could leave NT in the dust, especially if IBM worked out a way for customers to run Microsoft apps. Customers' perceived need to run Word and Excel seems to be the biggest hurdle for OS/2.

"Or at least that's the way the world looked for 2 hours last night."

#### **Check your config.sys when upgrading**...

And D. Scott Katzer writes how a few months ago he upgraded my 486/33 to a Pentium 233 by swapping out the generic 486 ISA motherboard for a Tyan Tomcat IV. "I didn't change anything in OS/2's config.sys ("if it ain't broke, don't fix it."). I'm running Warp  $3$  Connect + FP-26. At the same time I swapped out a dead 500 MB IDE drive for a 10.1 GB EIDE drive, and got and installed IBM's NEWDASD package for support of large IDE drives.

"Since I'd heard good things about Daniela's new EIDE driver, I decided to try it today. I tried the 4/17/99 "gamma" version at Hobbes: ftp://hobbes.nmsu.edu/pub/incoming/danis506.zip

 "I was previously using: BASEDEV=IBM1S506.ADD /A:0 /!BM /A:1 /!BM /V.

"Because my 486 ISA system couldn't busmaster. Here's what SysBench 0.94d said about the system using these settings with the Pentium 233:

#### **--- begin cut - SysBench before DANI --- Disk I/O disk 0-1: 3020 MB - WDC AC33100H**

 Avg. data access time : 18.300 milliseconds Cache/Bus xfer rate : 2.186 Megabytes/second

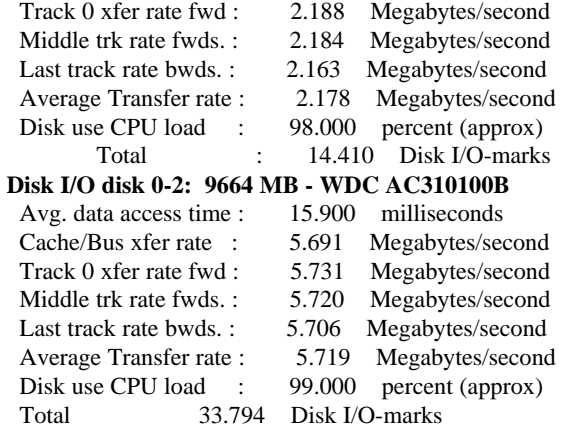

"I installed the DANI506 driver using the following setting: BASEDEV=DaniS506.ADD /W and letting it autodetect things. It went fine.

Here's what SysBench 0.94d now says ---

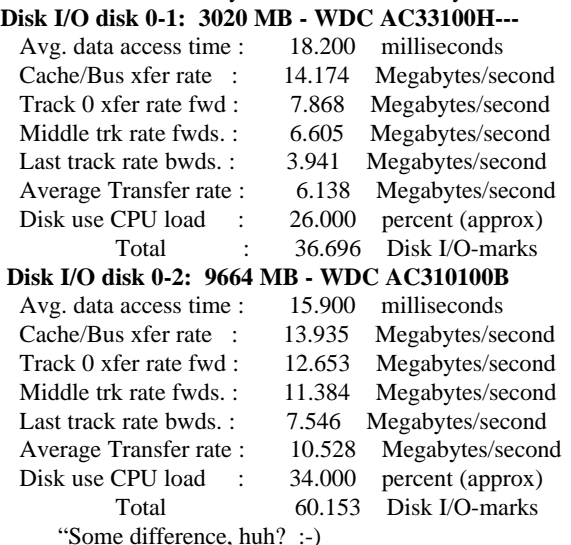

"The system is naturally much more responsive now, and the annoying 20+ second bootup pause from the IBM driver is gone. It seems to work very well indeed. (I don't know how much

of the performance boost is due to simply enabling BusMastering and how much is due to improvements in Daniela's driver.) "The lesson: When you do an upgrade of your system, make sure you check your config.sys settings for driver settings

which you may want to change. :-) " Hope this helps someone out there."

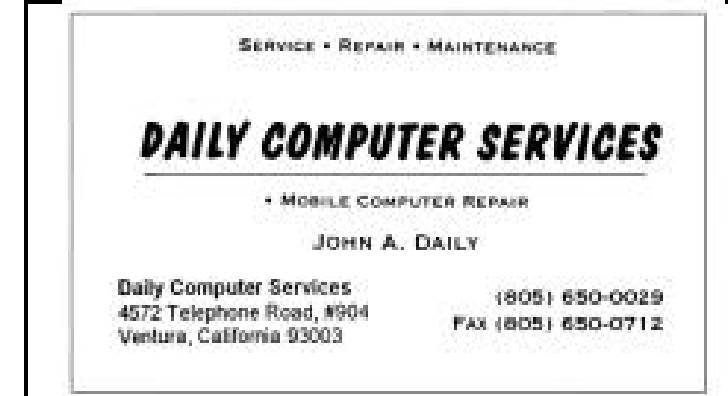

# July SIG schedule

 *Special Interest Groups (SIGs) are sponsored by CIPCUG and led by volunteers from the club membership. There is no charge for members to attend the SIGs, just a willingness to learn and share.*

*Classes are held at the Computer Training Center of Ventura County, 642 Los Posas Road, Camarillo, CA 93010 (behind Las Posas Plaza) near Calle La Roda and Daily Drive.*

*If no moderator is listed for a SIG, it is not officially scheduled. Check the Web page or call Helen Long before you attend to make sure there will be a moderator*.

The July schedule:

**Wednesday, July 7,** 7-9 p.m.: Rabia Yeaman, Creating Web Pages in Publisher 2000

**Saturday, July 10**, 9 a.m.-noon: OS/2, Steve Carter. Check OS/2 Corner on the Web site for advance information.

**Monday, July 12**, 7-9 p.m.: Toby Scott, Internet

**Monday, July 19**, 7-9 p.m.: Helen Long, Basic HTML **Thursday, July 22,** 7-9 p.m.: Paul McCaustland, Hardware

As of the TOE deadline, we haven't received specifics from anyone, but the dates are firm. //

# **Treasurer's report May 1999**

*By Howard Oxman, Treasurer*

### **Income**

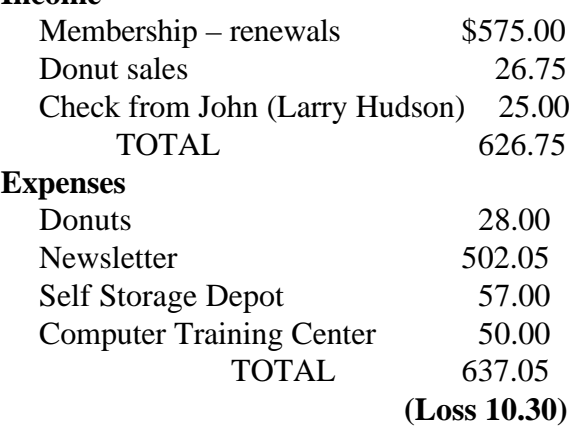

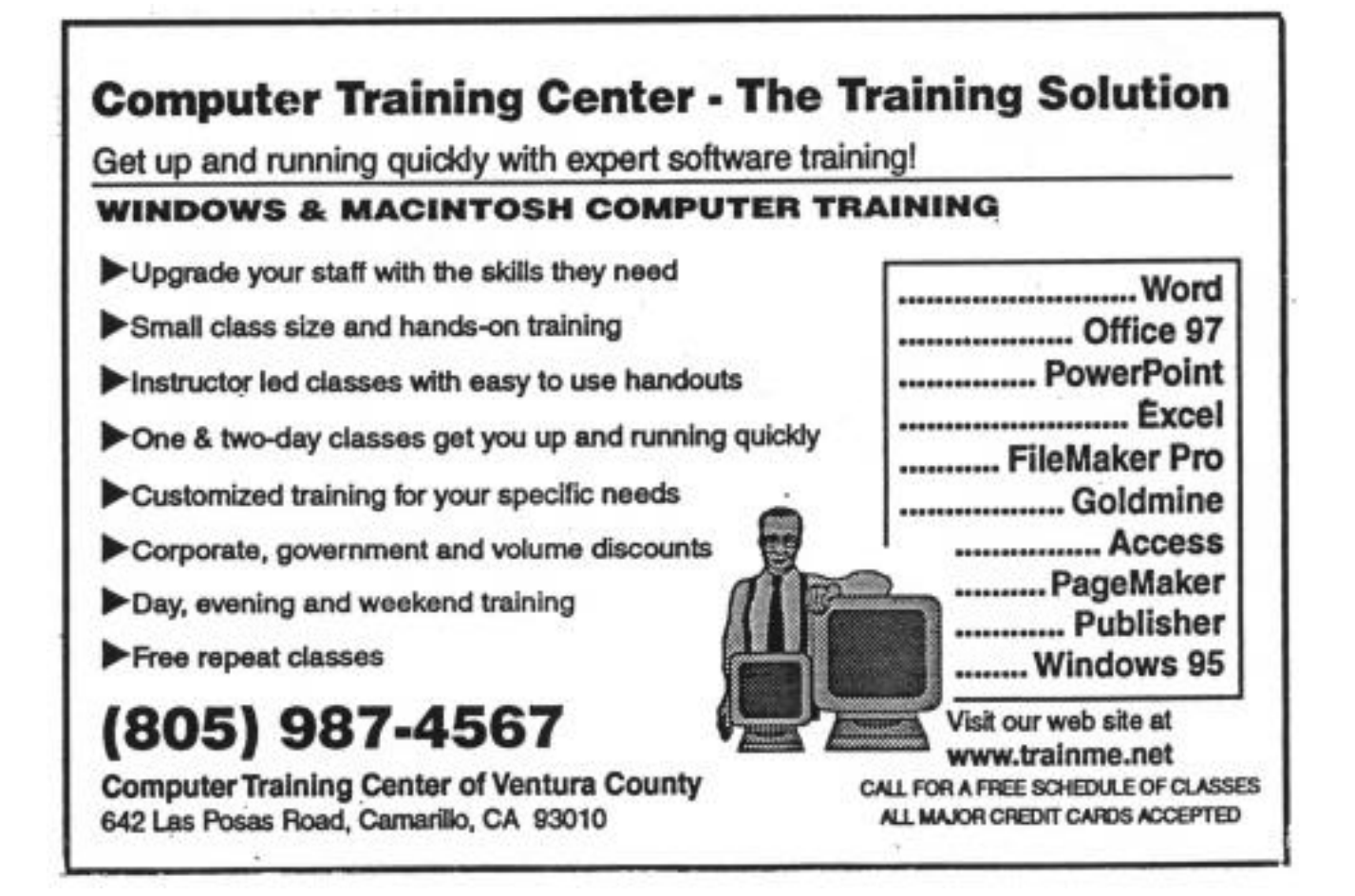

# **WHY DRAW WHEN YOU CAN ILLUSTRATE?** Step up to the industry standard, Adobe® Illustrator® 8.0, for just \$199.

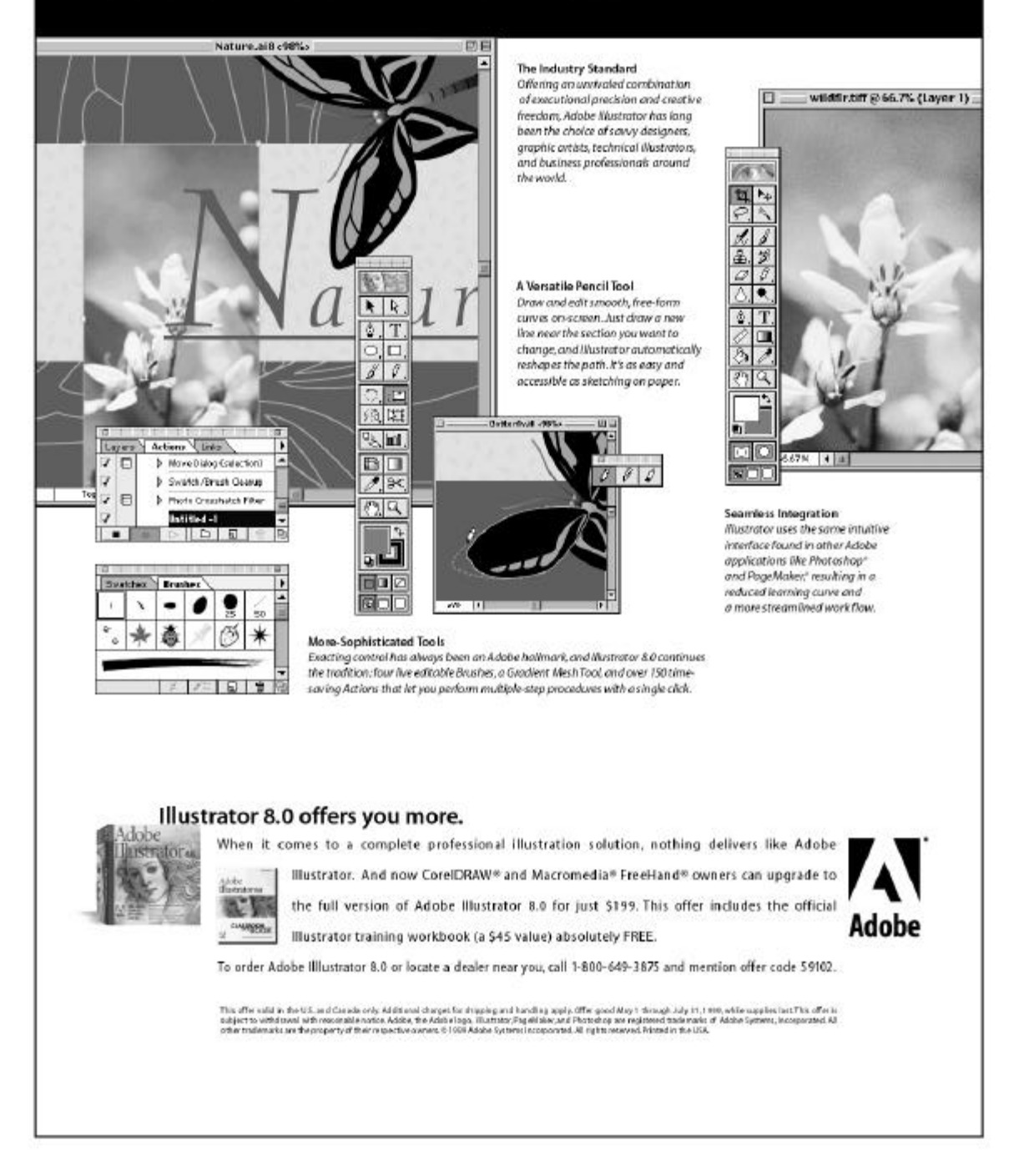

# **College classrooms 96**

### **as close as your computer**

### *By Trish Zakas,Education Editor*

Want to take a college class but don't want to drive to campus and fuss with parking? Then the new online offerings might be for you. Our Ventura County Community College District has been giving a few courses via the Internet and it has plans to expand the selection. California State University, Northridge, has some, too. How do online classes work? Glad you asked.

Find an online class in the schedule of classes. Register for it in the way you would register for any college class. Normally, the first class meets on campus, where you meet your instructor and fellow students. There you receive the syllabus, reading assignments, test schedules, and directions for how and when to meet online. Often there is some time set aside to practice and do simulations to acquaint you with the online procedures. Let's say class meets Mondays from 6 p.m. to 9 p.m.

### **Chatting for college credit**

At 6 p.m. you log in to your chat room. Essentially, you are chatting, but chatting for college credit. Your instructor may ask the group to discuss a question. If, for example, you've enrolled in an American Literature class, the class reading assignment might have been "The Great Gatsby." The teacher could ask what morals or life lessons came from the book. The instructor could either set up a situation where she "calls" on students, thereby allowing only one typed response to be visible on the screen, or she could let each student begin typing their responses at random.

She could also set up sub-chat rooms, assigning four or five students to each room and direct them to discuss the topic. From her computer, she can monitor all the rooms to be sure the students are dialoguing about the assigned topic and not movie reviews of "Star Wars." Later in the evening she can reassemble the groups into one large class and lecture online if she deems it appropriate.

### **Tests and travel**

What about tests? There are several options here. The teacher can have all tests be online or have the class meet on campus to take exams. It's up to the individual educator. Likewise, class meetings. Not all class meetings have to be online. If a course is scheduled to have 16 meetings, the instructor could structure the course to have half the class meetings online and half on campus. There are no hard and fast rules; that's why attending the first class meeting is so important.

Is this format for everyone? Nope. But if you're a single parent who would have to find babysitters so you could pursue your education, you might consider giving this concept a whirl. What if you travel a lot? All you have to do is be at an Internet connection anywhere in the world at 6 p.m. on Mondays and you can attend our American Literature class. Want to take a class offered at Harvard? That's too far to drive each week, but if it's offered via the Internet, you can be part of the Ivy League.

### **How do you do lab experiments online?**

Can all classes be taught in this format? Theoretically, most can. But in a practical sense technical classes have some hurdles to overcome. For example, hands-on lab classes don't easily lend themselves to an all online format. Lots of pictures and diagrams would be necessary for just the lecture portion of the class. And online classes take a great deal of extra prep on the part of the teacher; technical classes require even more instructor effort.

The methods of delivering education are increasing, and online coursework is just one more example of the choices available today. Whether or not you choose to get involved in these types of courses, they are sure to be a growing part of our educational system. The next generation will use this format easily because they've grown up with computers and are used to chatting online. Chatting is almost as much a teen-age passion as listening to rock music. Online classes are just an extension of what they're already doing.

While using the Internet to attend college may be this year's novel notion, it will find a place in our overall education system as colleges and universities try to maximize classroom space. But as with the traditional classroom approach, the quality of the course will still be highly dependent on the teacher. Some truths never change no matter how high-tech they become. //

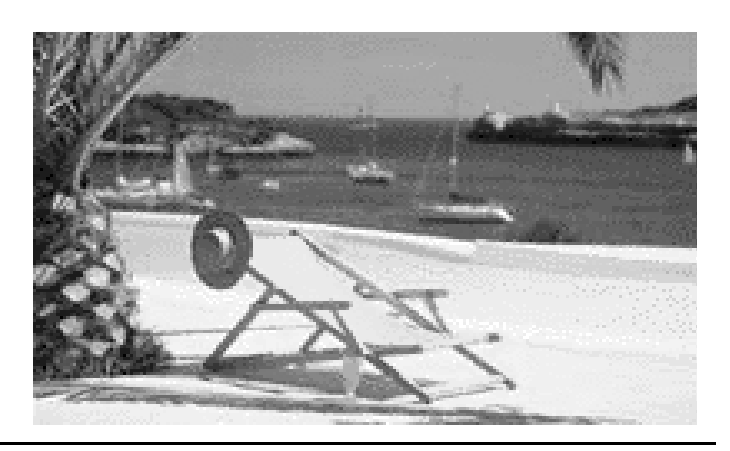

# **Norton SystemWorks – II Norton Utilities**

### *By Jim Thornton,<jthorn@gte.net>*

Symantec Corp. has recently upgraded its Norton SystemWorks program to version 2.0. SystemWorks is a suite of Norton's most popular utility programs and includes Norton Utilities, Norton AntiVirus, Norton CleanSweep, Norton CrashGuard, and Norton Web Services. Each of these programs will be reviewed over the next several months. The general introduction to Norton SystemWorks appeared in the June 1999 issue of TOE. Here is the overview of the Norton Utilities program:

**The Norton Utilities Integrator** program, a userfriendly graphical menu, separates the features of Norton Utilities into its major functions. These functions are Find and Fix Problem, Improve Performance, Preventative Maintenance, and Troubleshooting.

**FIND AND FIX PROBLEM:** Programs in this section are intended to salvage data-damaged files and/or programs. There are five programs in this section -- Norton System Check, Norton WinDoctor, Norton Disk Doctor, Norton Connection Doctor, and UnErase Wizard.

1. Norton System Check: Finds disk and Windows problems, improves performance, and provides a preventative maintenance checkup. Norton System Check will identify problems that are slowing down your PC. Typical problems include invalid help files, missing Microsoft shared files, etc. Description and severity rating for each problem are provided with the recommended solution. A tutorial is provided describing this program's features and uses. This program provides a reassuring checkup, and I found it promptly reported that my partitioned 1.2G hard drive needed to be defragged. After defragging, I saw an immediate improvement of performance.

2. Norton WinDoctor: Performs a series of tests to diagnose and fix most Windows problems. These problems include all types of software errors, hardware configurations, registry problems, leftover files from failed installs and uninstalls, etc. Problems are resolved by selecting the problems to fix and choosing how they should be repaired. Norton WinDoctor works with Norton System Doctor in continuously monitoring for Windows problems and alerting you to any occurrences. The program features and uses are described in a tutorial.

3. Norton Disk Doctor: Performs a series of sur-

face analysis tests and checks the integrity of logical disk structural components -- your boot records, file allocation tables, and directories. Norton Disk Doctor may be configured to automatically repair various disk problems while running in the background. It is configurable to check your disks routinely and to open automatically whenever a problem is encountered. Norton Disk Doctor will aid in resolving data-damaged floppy disks, cross-linked files, etc. With the assistance of the Rescue Disk, it will resolve malfunctioning hard drives, empty (missing) files on a disk, invalid media type or non-DOS disk problems, lost or damaged directories, inaccessible disks, etc. This program is superior to the Windows System Tools' ScanDisk. A tutorial describes the features and uses of this program. For years, I used versions of this program to recover numerous financial reports created and/or updated on shared floppy diskettes, where the reports became "lost" or became inaccessible.

4. Norton Connection Doctor: Checks your disk drives, communication ports, modem, and dialing capabilities. Features and uses of this program are identified in a tutorial. This program identified that I had my modem's maximum speed set too high and after I lowered its speed the "drop-offs" disappeared.

5. UnErase Wizard: Is available to recover lost or deleted files. A list of the 25 most recently deleted files may be displayed or the deleted file may be found by filename or by text string within the file. In addition, it restores deleted and overwritten files that your Recycle Bin cannot find and expands the data-recovery capabilities of your Windows Recycle Bin. If you use Microsoft Quick View, the file contents may be viewed before recovering or permanently deleting them. Common problems solved are overwritten files, lost files due to accidental disk formatting, etc. In the User's Guide, some of these features were described as belonging to a separate program called Norton Protection, which now appears to be part of the UnErase Wizard program.

**IMPROVE PERFORMANCE:** The programs in this section are intended to keep your PC running at peak performance. The four programs are Speed Disk, Norton Optimization Wizard, Space Wizard, and Speed Start.

1. Speed Disk: Improves the performance of your PC by reorganizing the contents of your files to be stored into contiguous clusters on your drives and within your swap file. Other options include specifying the optimization settings -- file and folder sequence and file placement (first or last) for each disk. Norton System Doctor monitors the fragmentation level of all your disks and will automatically open Speed Disk and optimize the disk when the defragmentation level has reached a setting you previously specified. The uses and features are described in a tutorial.

This is a superior program to the Windows System Tools' Disk Defragmenter. I've used earlier versions of this program for years and it always provided performance improvements to my non-Pentium and Pentium PCs.

2. Norton Optimization Wizard: Optimizes the internal structure of the registry, reducing its size, and speeds up its access time. It sets your swap file's minimum size to the optimum setting for your PC and works with Speed Disk to move the swap file to the front or beginning of your hard

disk for maximum efficiency and speed. After the automatic placement of my swap file at the beginning of my hard drive, I saw an improvement in my seven-yearold PC's performance.

3. Space Wizard: Identifies duplicate files, infrequently used files, large files, and temporary files and folders that take up valuable disk space and lets you either delete, compress and store, or move them. This is a better program than Windows System Tools' Disk Cleanup and provides many more options.

4. Speed Start: Cuts your program's startup time in half if you are a Windows 95 user. This application launch acceleration improvement is provided in Windows 98.

**PREVENTATIVE MAINTENANCE:** The programs in this section are intended to identify all potential problems before they appear and cause problems. The five programs are Norton System Doctor, Rescue Disk, Norton WipeInfo, Image, and Norton Registry Tracker.

1. Norton System Doctor: Provides an alternative to Norton System Check. While Norton System Check provides an immediate or scheduled system checkup, Norton System Doctor provides continuous monitoring of the health of your system. Identifies potential disk and system problems, and automatically implements preventative measures to avoid serious problems.

Norton System Doctor monitors and analyzes the vital signs of your PC, including disk and CPU usage, disk integrity, network throughput (data transfer), Internet site access time, etc. You specify when it should respond to certain conditions or problems. If Norton System Doctor detects a problem, you're alerted, and it either recommends a solution or automatically corrects the problem. The more common problems solved are malfunctioning hard disks, damaged floppy disks, no files on a disk, invalid media type or non-DOS disks, lost or damaged directories, inaccessible disks, lost subdirectories due to corrupt directories, etc. The numerous uses and features are described in a tutorial. One of the more user-friendly features of this program is that it displays the percentage of space used for each of my drives in a single viewing. Both Windows and PartitionMagic show the same information but only one drive at a time.

2. Rescue Disk: In anticipation that your PC won't boot up sometime in the future, Rescue Disk has duplicate copies of your startup files, CMOS data, disk partition information, etc. The first diskette in the set of four diskettes is bootable so that you can start your PC in DOS mode, bypassing your ailing hard drive. If you are an Iomega Zip drive user, the three non-bootable diskettes may be replaced with a single Zip disk. In the DOS-mode, the special Norton Utilities programs (Disk Editor, Norton Diagnostics, Norton Disk Doctor, UnErase, and UnFormat) are available to fix your startup and disk-related problems. Norton System Doctor periodically verifies the age of your rescue disks to ensure the data is kept current. The typical solvable problems are corrupt or missing master boot records, partition tables, or boot records, missing operating systems, corrupt registry files, etc. And, with the aid of the Disk Editor, it will resolve accidentally formatted or severely data-damaged disks, unbootable hard disks, etc. An informative tutorial with stepby-step instructions is included. Be sure to keep your Rescue Disk diskettes current, as you will need to update the diskettes whenever new hardware is added, the operating system is replace or upgraded, or your hard drive is repartitioned. This program is invaluable and a real lifesaver should your hard drive ever crash. I worked for one company where I had three hard drive crashes in less that two years.

3. Norton WipeInfo: Removes all traces of selected files or folders and/or free space containing deleted data from your hard drive. You can use the Fast Wipe option to write all zeros or any other character you choose in order to make the data unrecoverable. Or you can use the Government Wipe option, which is a sevenpass rewrite procedure that conforms to governmental requirements.

4. Image: Takes an electronic snapshot of your disk to ensure a complete recovery from accidental folder or file deletions. Image records the critical disk information -- the boot record, the file allocation tables (FAT), and the root directory data. It will record this

data for every disk whenever you start Windows. Unerase and UnFormat use this information. Norton System Doctor is configured to monitor the age of your Image files and update the files as needed.

5. Norton Registry Tracker: Monitors the changes to your PC's critical setup data and startup files including the Windows registry keys and INI files. Initially Norton Registry Tracker takes a snapshot of all system files and, when used again, will display and identify all the changes.

**TROUBLESHOOTING:** The programs in this final section are intended to inventory your system and identify all performance levels. The three programs are System Information, Norton Registry Editor, and Norton File Compare.

1. System Information: Provides a complete inventory of your PC, including its internal components, memory, and external devices. It provides access to common device information as well as hard-to-find details about every area of your PC, including memory, logical and physical characteristics of your disks and partitions, network connections, multimedia devices, and your Internet connection. System and drive benchmarks are established and compared to the speed of similar components on other standard PCs.

2. Norton Registry Editor: Edits the Windows registry, the master record containing your system hardware, software, and personal preference configuration settings. Norton Registry Editor is available to change and enhance areas inaccessible through the standard Windows user interface. This is a great improvement over Windows' regedit program. If you have ever used the Microsoft regedit program to edit your registry, you'll love the ease of using this program's cut, copy, paste, search, replace, etc., commands.

3. Norton File Compare: Identifies the changes between two different versions of the same file including all additions, deletions, and/or movements or changes of data. Norton File Compare works with Norton Registry Tracker to compare different versions of the Windows registry keys and Windows INI files.

The Norton Utilities programs may be kept current by using the LiveUpdate feature that will periodically download all program enhancements from over the Internet. As of the date of this article, there have been no updates. //

# **Microsoft Certified Systems Engineer (MCSE) Training**

### **By Trish Zakas, Education editor**

Looking for an MCSE Training Program this summer? A local trainer, VORTEX, is starting an evening MCSE fast track program starting July 13. The list price for the whole program is \$4,995 with a 20 percent discount to club members. Located at Camarillo Airport near our club meeting site, the company is one of several training companies around offering the MCSE program.

Before signing up for any educational program, it pays to shop and visit. Call several other trainers for prices and then visit them to see staff and facilities. I spoke with Maria at VORTEX, 987-6019, who was very pleasant and helpful. You can also visit its Web site, <vortexpc.com> for more information.

Is this program of interest to all club members? Probably not. But for those who are eligible for retraining funds because of job layoffs or job-related disabilities this may be an option to explore. Currently, Moorpark Community College is the only one of the three county colleges that has an MCSE program up and fully functional. And those classes are always filled to overflowing. If time is more important than money, a private trainer may be the answer.

Do you need to attend classes in order to obtain your MCSE? Nope. To obtain the MCSE all you have to do is pass the six tests. If you're disciplined and can self study, there are tons of books out there to help you prepare for the exams.

Want more information on the MCSE? E-mail your questions to <trish@vcnet.com> and I'll try to answer them or refer you to someone who can. //

# Review: Norton 2000 77 -- A Y2K solution

### *By Jim Thornton (jthorn@gte.net)*

Is your PC ready for the year 2000 problems? If not, the Symantec Corp. is ready to help you with its new "Norton 2000" program, which will search your spreadsheet and database programs and data files to identify all potential Y2K or millennium problems. As your PC is scanned, Norton 2000 prepares a detailed report of all software and data problems, and then it will check out your PC's clock and BIOS functions to verify Y2K compliance. The Symantec Corp. is world known for the Norton Utilities, Norton Anti-Virus, Norton SystemWorks, and other popular utilities programs.

The spreadsheet portion of the report identifies the potential two-digit calculation problems in the individual cells and formulas, database fields and forms, and text. The two-digit reference is when the year part of a date is shown as only the last two digits, i.e., 99 instead of 1999. The report lists the date and time the spreadsheet was scanned by Norton 2000, the spreadsheet's file name and folder location, the date the file was last changed, the number of problems on the spreadsheets, and the particular problem with each identified spreadsheet cell.

Typical problems include a "data related function" in a formula, a "software upgrade" problem that can change the values within a cell, etc. The program will scan Microsoft Excel and Lotus 1-2-3 spreadsheets. Norton 2000 includes a special feature for Excel users; it will color-code and annotate problem cells. This user-selectable option quickly identifies the

severity of the potential Y2K problem cells by color -- red is a known problem, yellow is unknown compliance, and green is no problem, according to the spreadsheet program software manufacturer. Before the cells are color-coded, a backup copy of the spreadsheet is automatically created.

The database portion functions similarly to the previously described spreadsheet performance. The program scans Clipper, dBase III and IV, FoxPro, Microsoft Access, Paradox, and Quattro Pro database files.

The program compliance review portion of the Norton 2000 program compares the software programs against the Norton 2000's program database and provides a report of its findings. The program provides a list of the Web sites where the individual program Y2K fixes may be quickly obtained. In addition, frequent updates to Norton 2000's database are available directly from Symantec's Web site. Symantec recommends that you don't scan executable binary files, bitmap files, or compressed audio files as these files may be incorrectly identified as containing Y2K problems.

The last portion of the program is the BIOS test of your PC and includes the testing of its Real-Time Clock (RTC) and Basic Input/Output System (BIOS). The

test only checks these two items and won't check or alter any date-sensitive software or software licenses. The program will install a device driver that will automatically correct any erroneous century rollover problem should it appear. The Norton 2000's BIOS Test and Fix is separately available as a free download from <http://www.symantec.com/sabu/ n2000>.

The minimum PC requirements are WIN3.X/ 95/98/NT3.51 or higher, 486 or higher, 12M of free hard drive space, and 8M of RAM. The street price is \$39.95 (SMRP \$49.95) and a corporation version is available for \$1,225 for 25 nodes.

Symantec also offers the "Tivoli Manager for Norton 2000." This program integrates Norton 2000 and provides the centralized capacity of analyzing networked PCs for small to mid-sized businesses. Pricing is available directly from Symantec. A Norton Anti-Virus add-on is available as an integrated option.//

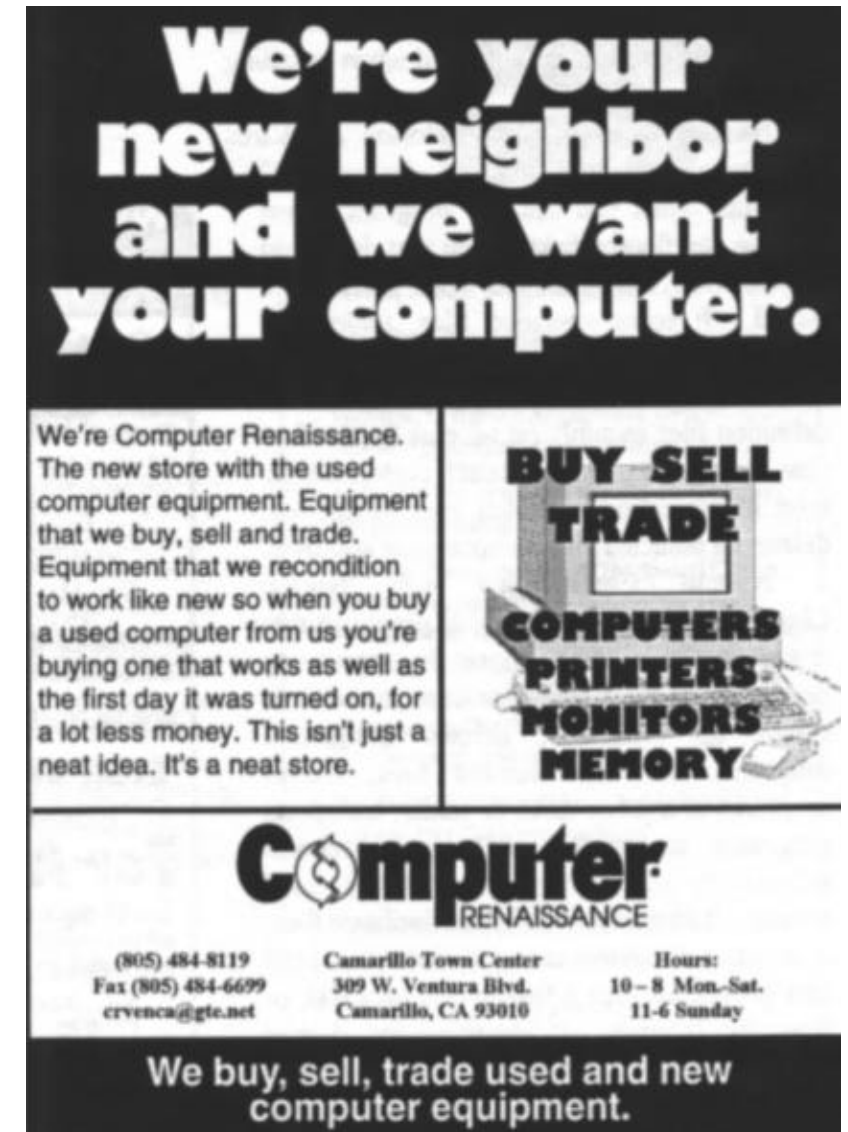

### **CIPCUG Online provider, phone number change**

*(This is a copy of an e-mail Toby Scott sent to CIPCUG subscribers on June 11. We're reprinting it so those of you who are interested in signing up will have the basic information you need. As you may know, Ventura County Online was purchased by Cybernet Professionals Online Service, which will continue the ISP arrangement we had with VCOL. Contact Toby at 485-3737, and he can have you up and running within 24 hours. – Editor)*

Within the next week or so, the old phone number will be shut down and all access will migrate to the new location in Camarillo. The phone number will change from 485-0489 to 200-1007 (yes, that is one of the new prefixes in Oxnard).

You will need to create a new Dial Up Networking configuration for the new phone number. Blessedly, the new number is self-configuring, so you only need to give it a name and put in the phone number. Everything else will use the default values for Windows 95/98/NT. If you are running Win 3.1, please let me know ASAP and we'll work on getting it configured.

If you haven't created a Dial Up Networking connection before (someone did it for you), now is your chance to have some fun. Simply open Windows Explorer (it should be in Start, Programs) and on the left panel, scroll down to the bottom of the screen. About three items from the bottom you'll see an entry for Dial Up Networking. If you click on that, you'll see your existing connections and a wizard to create a new one. Create a new one and give it a distinctive name you'll remember, enter your name, password and the phone number above into the boxes and use the default values for the rest and you should be home free.

When you start to dial, you get the page with your name, password and a place to select the connector. It will show you your old connection, but if you click on the down arrow at the end of the box, you'll see the one you just created. Try it.

If it doesn't work, use the old connect to let me know.

If it does work, go into Internet Explorer, click on Tools or View (depends on which version of MSIE you have), Options (or Internet Options), Connections and change the default connector from the old connector to the new one. Do the same for your mail client. In Outlook Express it's Tools, Options, Internet Connections and then change the settings. Netscape has a similar setup. If you can't find it, let me know and I'll track it down at home (I have Netscape installed there).

Sorry for the inconvenience, but the new modems are MUCH better than the old ones. Everything should be more reliable and faster. Hopefully, it will all be worth the minor inconvenience.

Thanks for listening and being patient with us in our growing pains. //

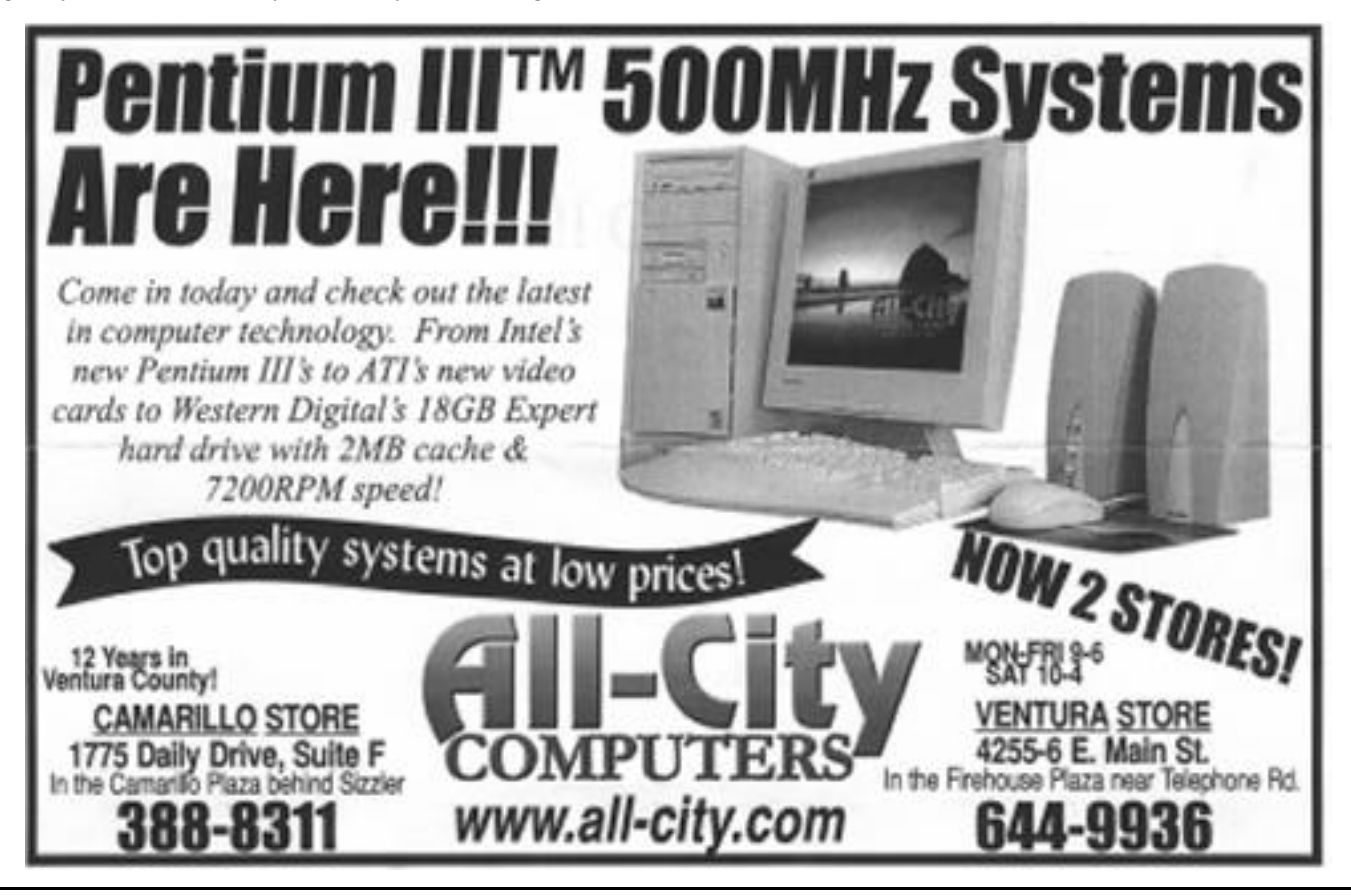

## **F1: Your Help Key**

*(Revised June 14, 1999)*

### **COMMUNICATIONS/INTERNET**

*(See Cybernet Professionals Online Service Support for the technical support group for our Internet Service Provider agreement)* General Internet, World Wide Web DM, TS

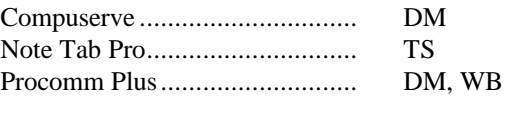

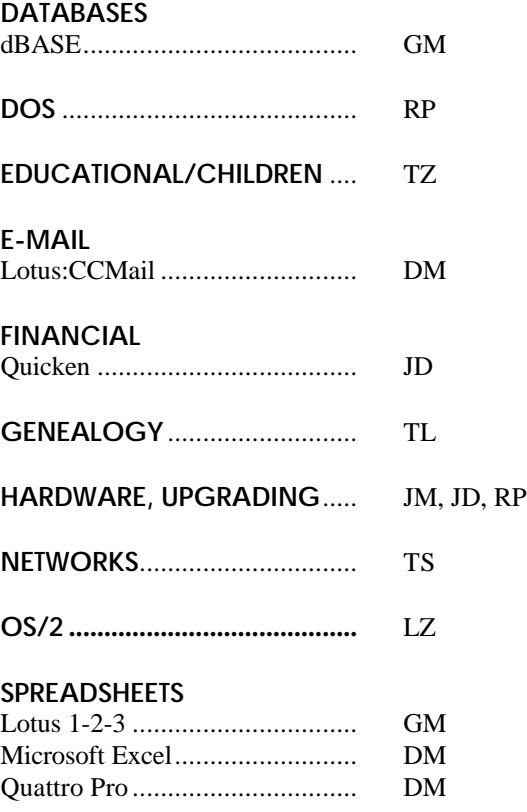

*(Continued from page 5)*

Just how did this disaster-in-the-making ever arise? Why did no one anticipate that a change from a three-digit to a four-digit year would throw into total disarray all liturgical chants and all metrical verse in which any date is mentioned? Every formulaic hymn, prayer, ceremony and incantation dealing with dated events will have to be rewritten.

Stonemasons are already reported threatening to demand a proportional pay increase for having to carve an extra numeral in all dates on tombstones, cornerstones and monuments. Together with its inevitable ripple effects, this alone could plunge the hitherto stable medieval economy into chaos.

A conference of clerics has been called at Winchester to discuss the entire issue, but doomsayers are convinced that the matter is now one of personal survival. Many families, in expectation of the worst, are stocking up on holy water and indulgences. //

### **WORD PROCESSING**

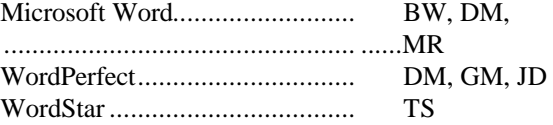

### **UTILITY PROGRAMS**

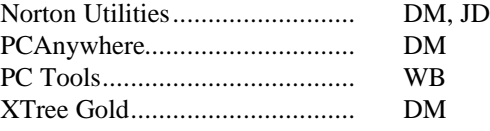

### **CYBERNET PROFESSIONALS ONLINE SERVICE**

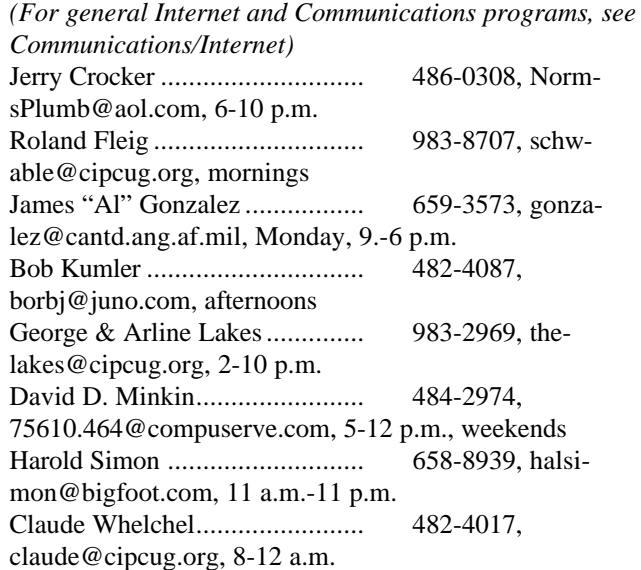

### **WINDOWS**

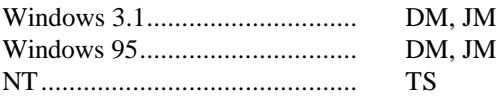

..................................................

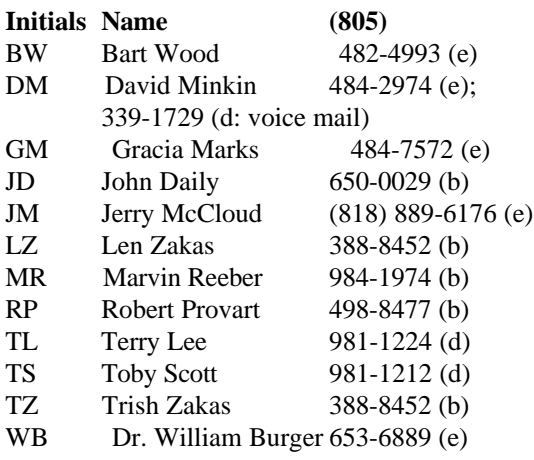

Phone: (d) = days; (e) = evenings; (b) = both

# **June Membership Report**

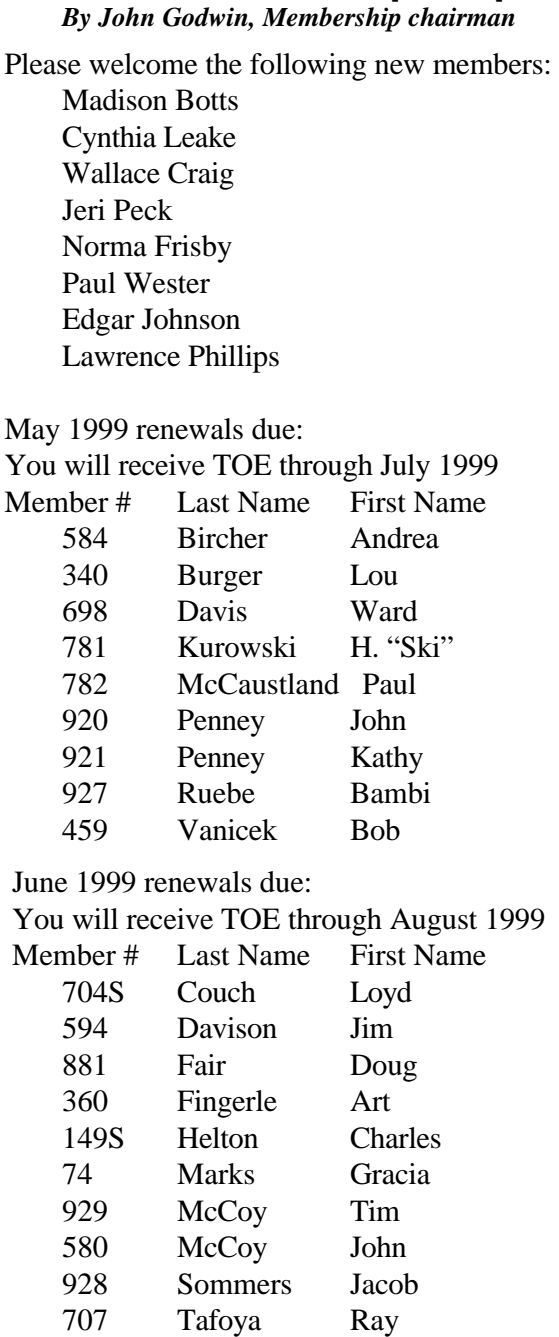

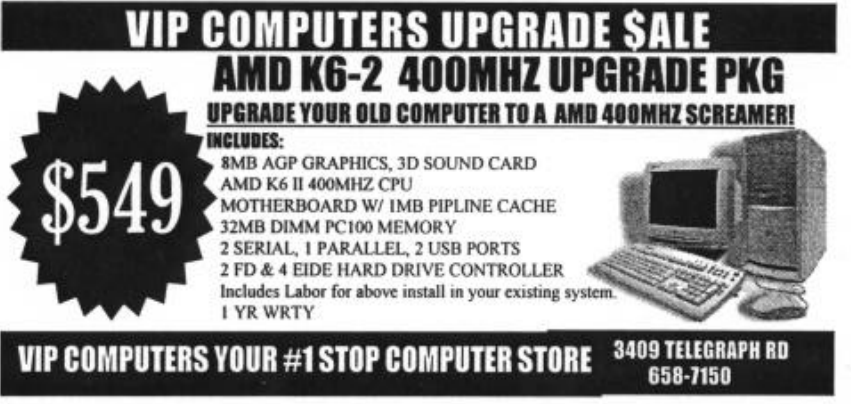

July 1999 renewals due: You will receive TOE through September 1999 Member # Last Name First Name 799 Bartlett Byron 154S Barton Warren 821 Berger Bill E. 91 Berger William 598 Brown Donald Richard 599 Brown Mary Virginia 714 Bryan Robert 6 Burnett Bob 227 Caminer Gerald E. 357 Chaiclin Dick 350 Colter Harold 481 Curtis Don 354 Ferro Joseph 931 Garcia Dean 236 Kelly Charles 364 Kirkwood George 797 Langdon Frank 933 Leberknight Gary 13 Lusk Mary 884 Maulding Lynn 794 Parman Bill 112S Perschbacher Paul 886 Persons Gordon 882 Richardson Hal 883 Richardson Joan 603 Sickels Rolland 356S Solorzano Frank 885 Sutta Earl 358 Tanner Henry 20 Van Slyke Kathy 19 Van Slyke Noel 115 Victor Stuart 798 Vonwicklen Will S1 Wefel Ralph 932 White Blair 812 White Norm 233 Wolfson Anne

Total Membership: 360

601 Wymore Robert

5 Yates Walt

 Attendance at the June 1999 Meeting:: 114 Members 13 visitors //

# EDITOR'S COLUMN

All right, you may be asking. Where's the e-mail list that was promised for this issue?

The executive board discussed the matter at the last board meeting and decided that we shouldn't mail it to non-members (exchange newsletters, libraries and so on) and then decided that it was of no value to anyone without e-mail, so there was no need to publish it in TOE.

The outcome was a decision to e-mail it to everyone who had given us an e-mail address. (This also provides an easy way to see which addresses are out-ofdate, although it doesn't tell us what the correct address is.) By the time this issue arrives, I hope to have figured out how to convert an MS Publisher document to a Word document and how to get all those names into a nickname in my e-mail program. If you haven't received the list by the time you get this issue, send me an e-mail at <editor@cipcug.org>, and I'll either send you a copy or tell you I haven't figured out how to send the copies yet.

We'll try to keep the e-mail version of the e-mail list (say that fast three times) up to date, so be sure to let me know if you change ISPs or your onscreen name.

I had to revise the editor's column somewhat because of the decision, but the following paragraph is still valid: It should go without saying, but I'll say it anyway: The list is published as a service to CIPCUG members who want to contact other members. It's not meant as a supplement for spam lists so we can all get news of the latest sex Web sites, wild rumors or getrich-quick schemes. I'm sure all our online members are better Netizens than that would suggest, but just in case ... All of us thank you in advance for your cooperation.

### \* \* \*

I've been editor for just a year, and the time went faster than I expected. I've made some changes, had some problems and probably made some people unhappy at times. If I've offended anyone, I apologize; if I've pleased you, I have to share the credit with the members who have written articles, solicited ads, helped produce TOE and attended the monthly folding parties. Without all of them, we would not have a monthly newsletter.

And now it's time for one more change. I'm sure all our online members have some favorite Web sites, news groups and mailing lists, and I think it would be interesting to share them with other members. These don't have to be sites you visit every time you're on the Web or even be computer-related. They can be related to your hobbies or your work or just be of general interest.

Please send the information to me at  $\leq$ editor@cipcug.org and we'll start giving our members some helpful surfing hints. For Web sites, please include a brief description if it's not apparent from the title, why it's one of your favorites and the URL. For news groups and mailing lists, please include the name of the group or list, its purpose, why you like it and subscription instructions.

\* \* \*

You'll also note that we've updated the portion of the F1 Help Key column related to our online service. When the last issue came out, I didn't have the name of the successor to Ventura County On Line, but it's included in this issue.

Members who have agreed to be listed in Help Key are generously giving part of their time to help fellow members solve their computer problems (that is, of course, one of the main reasons people join user groups). Their expertise is another one of the benefits of CIPCUG membership so feel free to call on them (paying attention, of course, to the hours they say they're willing to be contacted).

As Toby Scott and others have said before, CIPCUG—and all other organizations without large paid staffs—survive and thrive only because some members are willing to serve as officers, work on committees and pitch in when asked. The new officers are going to be looking for volunteers, and if every job keeps falling on the same members, they will burn out, leaving no one to do the work and leading ultimately to the death of the group.

The only payment these volunteers receive is the knowledge they've done a good job, the thanks they sometimes get and the traditional plaque given to outgoing presidents or other longtime volunteers.

There is no way to determine what the services would cost if we had to pay for them—and no way we could pay for them even if we knew the cost. But if you want to know you're helping make the group even better, volunteer to help: Write an article for TOE, sit at the CIPCUG table at a computer show, lead a SIG, sit with a visitor or new member and answer questions, make a suggestion for the CD-ROM that Toby is developing, help out at the visitor or membership table, help fold TOE—or simply tell an officer you're willing to help if you can. There's a job for everyone.

-- John Weigle, editor